# オンライン面接試験の実施について

2024年度の入学者選抜試験における面接試験は全てオンラインで実施します。 **2022年度入試の面接試験はすべてオンラインで実施します**

カメラ付きパソコンやスマートフォンでご自宅等から面接試験を受験していただきます。 **Point 1 Point 2 Point 3**

#### **推奨環境**

- オンライン面接には次のWebブラウザをご利用ください。 **受験可能** ー<br>|<br>|田 / <del>パ</del>ー! \
- <sub>なクタイク 画家には次の webフフフフ edensit sized vis</sub><br>・PC:Google chrome 最新版、Microsoft Edge 最新版
- ・iPhone:Safari
- ・iPad:Safari 3. Jaian
- ・Android:Google chrome 最新版 **DOCED** CONTROLLE

# オンライン面接試験の流れ

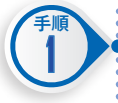

#### 面接ルームURL通知

本学にて出願書類を受理した後、登録メールアドレス へ試験当日の面接開始時間・面接ルームURLを通知 します。

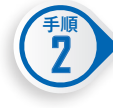

## <del>2</del> ▶← 動作チェック

試験当日に使用するパソコン・スマートフォン等を 用いて試験日3日前までに面接ルームURLへアクセスし、 通信環境・カメラ・マイク等の動作確認をガイダンス 表示に従って実施してください。

※万が一、動作環境に不具合が生じた際は、本学入試 事務室(TEL:0254-28-9840)までお問い合わせ ください。

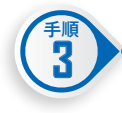

手順

### オンライン面接試験の受験

面接ルームへの入室は面接試験開始時間の10分前 より可能です。

面接ルーム入室の際、面接官は待機しておりませんが 面接試験開始時間までそのまましばらくお待ちください。 ※面接試験開始前までにカメラおよびマイクは「ON」 に設定しておいてください。

#### <u>4 ▶← 面接ルームからの退室方法</u>

面接試験が終了しましたら、画面左下の『退出ボタン』 から退出してください。

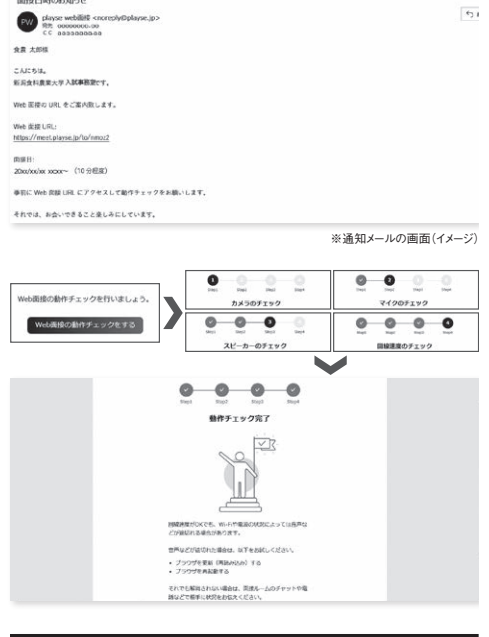

 $\sim$   $\sim$   $\sim$   $\sim$ 

面接日時のお知らせ

**トールストールストールストール** 

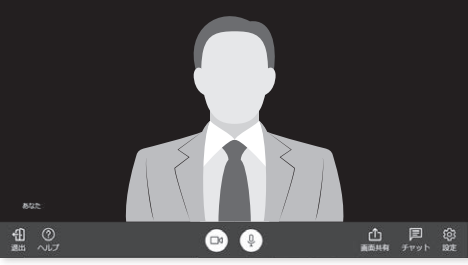

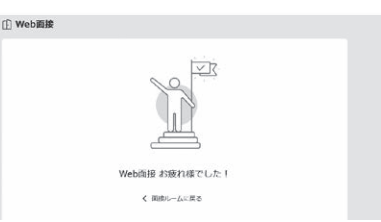

※ ご自宅等にオンライン面接の環境がない場合は出願前に本学入試事務室(TEL:0254-28-9840)までお問い合わせください。